## **TCLL 2021 Player Evaluations Instruction Manual**

Due to current COVID-19 restrictions and the primary interest of player safety, TCLL Player Evaluations for 2021 will be conducted by submitting a ~45 second video for each eligible player. No video should exceed 1 minute in length. Here are links to preview 2 example player evaluation videos:

Eval Video Example 1: https://vimeo.com/495549168

**Eval Video Example 2**: https://vimeo.com/495546081

Once your player is warmed up and ready, Video's take approximately 3-5 minutes to create. Please adhere to the following instructions when preparing and submitting your player's eval video:

<u>Purpose</u>: Due to COVID-19, the traditional manner of conducting player evaluations (large gatherings) is not feasible. League Rules require a player evaluation for all competitive divisions. Evaluations are also used to place players in the appropriate division and to create parity amongst teams (cohorts). We are seeking a video that is an accurate representation of each player's abilities (not edited highlight reels or videos that understate a player's skill level).

<u>Who</u>: All Players League Aged 8-12 <u>ARE REQUIRED</u> to submit a Player Eval Video (Includes All Birthdays between Sep 1, 2008 and August 30, 2013). Here is a link to the Little League Age Chart for the 2021 Season: <a href="https://www.littleleague.org/downloads/2021-baseball-age-chart/">https://www.littleleague.org/downloads/2021-baseball-age-chart/</a>.

\*Your Player's League Age is the age of your player on September 1, 2021.

<u>Video Instructions</u>: All Videos should include, a Player Intro, Playing Catch, 3 ground balls & throws, one running drill, 3 swings off a Tee and can be conducted anywhere – pavement, grass, wherever safe (see example videos on link above).

Videos should be shot using the iPhone Camera app and the 4 videos outlined below can then be combined into a single video for submission using the iMovie app included on all iPhones:

- **Required Equipment**: Eval Videos requires an iPhone, glove, bat, baseball(s) or whiffles (for tee hitting), and a Tee. <u>Videos should always remain on player being evaluated, do not follow the ball or the throws with the camera</u>. Keep camera exclusively on the player.

- **Video 1 Player Intro (3-5 seconds)** Player should state their name, school and grade.
- Video 2 Catch & Ground Balls (20 30 seconds) Stand approximately ~40 feet from player. Player should play catch for 3 throws and 3 catches. Player should then receive 3 ground balls (rolled to player) and should throw the ball back to the person rolling the ground balls.
- Video 3 Running Drill (5-10 seconds) Please have players run and do at least one change of direction.
- Video 4 Hitting (10 15 seconds) Have player take 3 swings off a tee. Can be whiffle balls or baseballs and can be hit into a fence or net. Place first ball on tee and other 2 balls at base of tee where player can easily place 2<sup>nd</sup> and 3<sup>rd</sup> balls on tee. If no tee is available, please submit your player taking 3 swings against air.

## Video Compilation:

- Once individual drill videos are shot, open the iMovie app on your iPhone and follow these instructions:

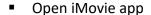

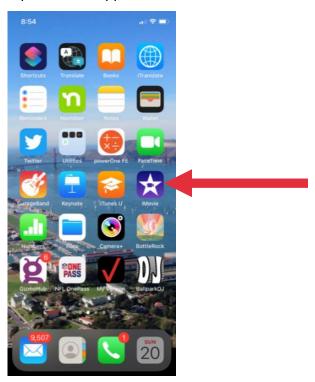

Click "+" to start a New Project

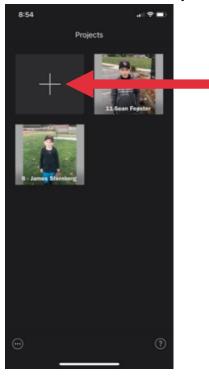

Click "Movie" – App will take you to the "Moments" sections from your iPhone media

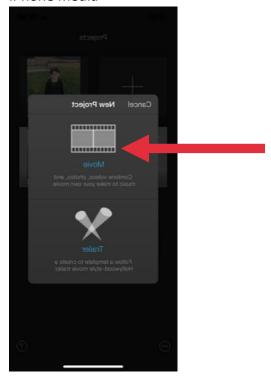

App will take you to the "Moments" sections from your iPhone media

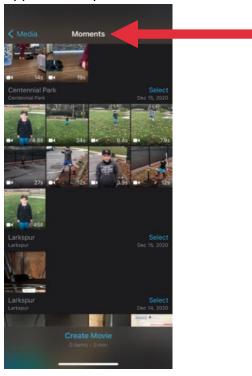

Select the 4 eval videos of your player

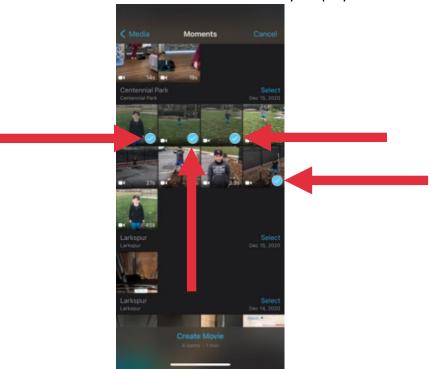

Select "Create Movie"

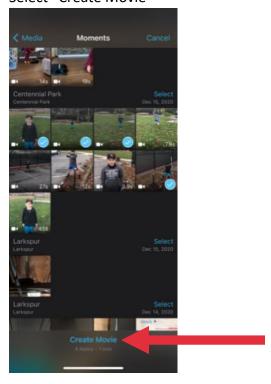

"If" you need to shorten any of your 4 clips, you can do so in the app now. Click on the "?" for editing instructions (this is not required if video clips are shot efficiently)

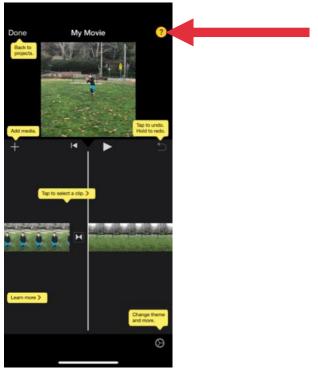

## Click "Done"

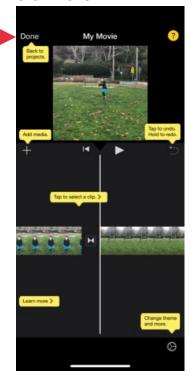

■ Click on "upload icon"

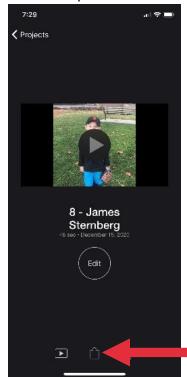

Click "Save Video"

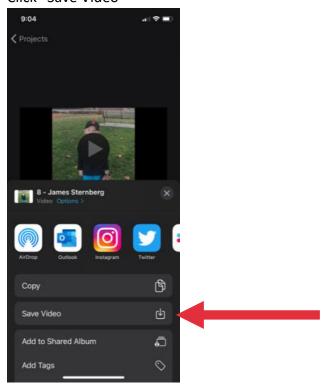

Video will show as "Exporting Video". When complete it will say "The movie was exported to your Photo Library". Click "OK" and your player Eval Video is now saved in your Photo Library and ready to submit to TCLL

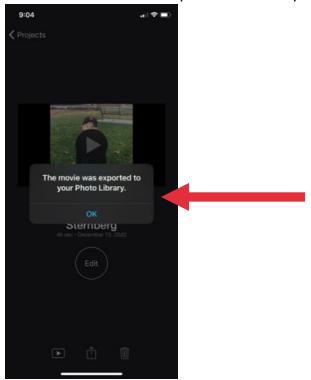

TCLL will host a couple workshops at TBD locations and times for those parents & players who require assistance with creating their videos. In the interest of player and volunteer safety, please do your best to complete your eval videos on your own.

## Video Submission:

- You will receive a unique link (By League Age) from Dropbox to upload your Player's Eval Video.
- (From your iPhone) Click on the Dropbox link and then select "Add Files"

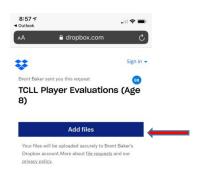

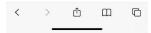

- From the Dropdown menu, click "Photo Library" where you saved your Player Video:

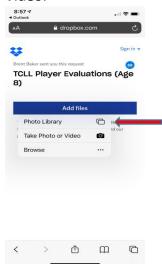

- Select your "Player Video" and then Select "Add"

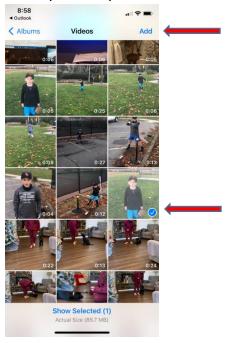

You will be asked to insert your name and email address: PLEASE INSERT YOUR PLAYERS LEAGUE AGE – PLAYER FIRST NAME LAST NAME (i.e. 8 – Pete Smith).

Do not input your own name here. Please use Player's name. Enter YOUR email and click "Upload". When complete, you will be notified and should also receive a confirmation email to the email address you provided. CONGRATS! ALL DONE!

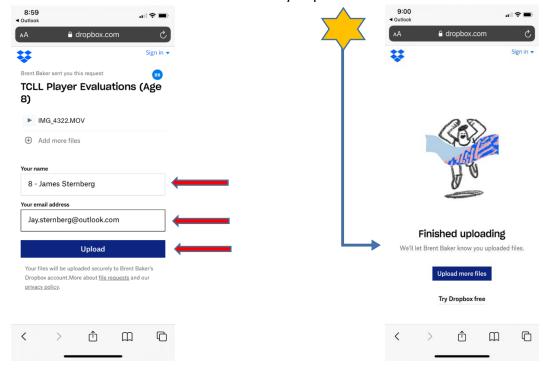